# <span id="page-0-3"></span>**Tutorial 1: Logging the Transaction of a Simple HTTP Server**

This first tutorial covers the basics of logging the transactions of a simple HTTP server. It shows how easy it is to start using the E2E Transaction Logger to log your transactions in a structured way. This allows you to get log files which can be analyzed by hand but preferably using the [Scheer E2E](https://doc.scheer-pas.com/display/BRIDGE/Dashboards)  [Dashboards](https://doc.scheer-pas.com/display/BRIDGE/Dashboards) that generate graphical views of how your services perform.

# <span id="page-0-0"></span>Building a simple example

### <span id="page-0-1"></span>Creating the server

Let's use a simple example taken directly from the [Node.js homepage.](http://nodejs.org)

```
var http = require('http');
http.createServer(function (req, res) {
  res.writeHead(200, {'Content-Type': 'text/plain'});
  res.end('Hello World\n');
}).listen(1337, '127.0.0.1');
console.log('Server running at http://127.0.0.1:1337/');
```
Starting this and going to <http://127.0.0.1:1337/> with your favorite browser will simply show "Hello world".

Now we have a simple HTTP server and we can make requests to it.

### <span id="page-0-2"></span>Logging the requests

Let's start using the E2E Transaction Logger to trace our requests. First add a dependency to **e2etransaction-logger** in your package.json and use it to trace the hello world requests.

```
var http = require('http');
var e2eLogger = require('e2e-transaction-logger');
http.createServer(function (req, res) {
    var trx = e2eLogger.startTransaction('Hello World');
     res.writeHead(200, {'Content-Type': 'text/plain'});
     res.end('Hello World\n');
     trx.end();
}).listen(1337, '127.0.0.1');
console.log('Server running at http://127.0.0.1:1337/');
```
We use **startTransaction** at the beginning to create the transaction and simply call end on the returned object when it is done.

If you run again your HTTP server and do some hello world requests you will see that a folder logs is created with a file called **transaction\_YYYY-MM-DD.log**.

It contains info about the transactions you made, e.g.:

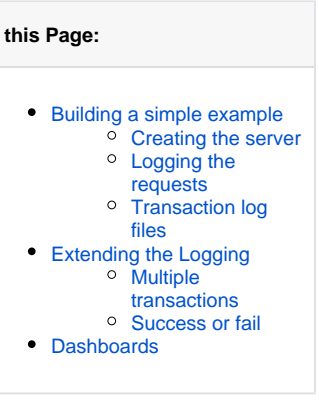

#### **Related Pages:**

**On this Page:**

- Documentation of the E2E [Transaction Logger](https://doc.scheer-pas.com/display/BRIDGE/Documentation+of+the+E2E+Transaction+Logger)
- [Tutorial 1: Logging the](#page-0-3)  [Transactions of a Simple](#page-0-3)  [HTTP Server](#page-0-3)
- [Tutorial 2: Backend Access](https://doc.scheer-pas.com/display/BRIDGE/Tutorial+2%3A+Backend+Access)
- [Tutorial 3: Express](https://doc.scheer-pas.com/display/BRIDGE/Tutorial+3%3A+Express)
- [Scheer E2E Dashboards](https://doc.scheer-pas.com/display/BRIDGE/Dashboards)

```
2014-04-09 15:22:27 +0200 43aa5924-1403-4102-a9d1-
0c861ab9cb59 1 Hello World 0 OK 
INTERFACE SERVICE_ENTER 
2014-04-09 15:22:27 +0200 43aa5924-1403-4102-a9d1-
0c861ab9cb59 1 Hello World 5 OK 
INTERFACE SERVICE_EXIT 
2014-04-09 15:22:27 +0200 73fb299c-ffcb-4e01-831e-
4b481e5b003b 2 Hello World 0 OK 
INTERFACE SERVICE_ENTER<br>2014-04-09 15:22:27
2014-04-09 15:22:27 +0200 73fb299c-ffcb-4e01-831e-
4b481e5b003b 2 Hello World 2 OK 
INTERFACE SERVICE_EXIT<br>2014-04-09 15:22:59
2014-04-09 15:22:59 +0200 f1920118-ec33-4da9-b7f7-
43eeaf9872d2 3 Hello World 0 OK 
INTERFACE SERVICE_ENTER 
2014-04-09 15:22:59 +0200 f1920118-ec33-4da9-b7f7-
43eeaf9872d2 15:22:59 +0200 f1920118-ec33<br>
43eeaf9872d2 3 Hello World 1 OK<br>
INTERFACE SERVICE PYTE
INTERFACE SERVICE_EXIT 
2014-04-09 15:22:59 +0200 7aa73586-b368-4b3e-bea0-
352d5eca63c1 4 Hello World 0 OK 
INTERFACE SERVICE_ENTER<br>2014-04-09 15:22:59
2014-04-09 15:22:59 +0200 7aa73586-b368-4b3e-bea0-
352d5eca63c1 4 Hello World 1 OK 
INTERFACE SERVICE_EXIT
```
### <span id="page-1-0"></span>Transaction log files

In the transaction log files, each line corresponds to a log entry and the logged parameters are separated by tabs ('\t').

The parameters are in the following order:

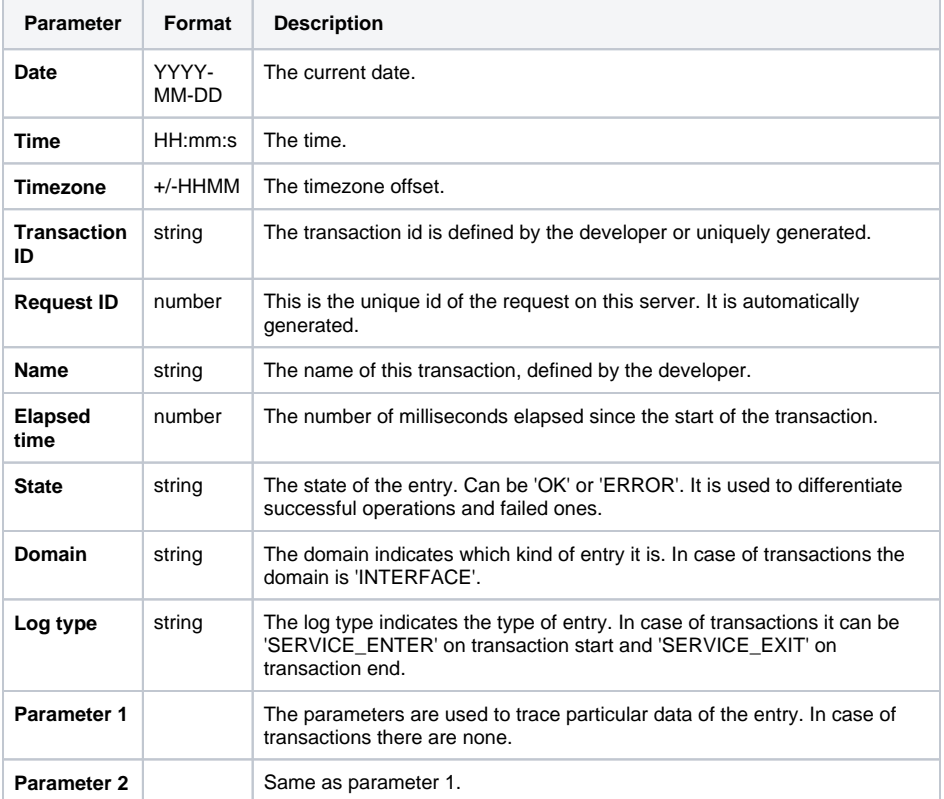

## <span id="page-1-2"></span><span id="page-1-1"></span>Extending the Logging

### Multiple transactions

On a real server, you would have different transactions. This is when logging becomes interesting to see the count of of each, the time they took and more.

```
http.createServer(function (req, res) {
    var trx;
     switch(req.url){
        case '/hello':
             trx = e2eLogger.startTransaction('Say Hello')
             sayHello(req, res, function(){
                 trx.end();
             });
             break;
         case '/goodbye':
             trx = e2eLogger.startTransaction('Say Good Bye')
             sayGoodBye(req, res, function(){
                 trx.end();
             });
             break;
         case '/do-something':
             trx = e2eLogger.startTransaction('Do Something')
             doSomething(req, res, function(){
                 trx.end();
             });
             break;
         default:
             res.end();
     }
}).listen(1337, '127.0.0.1');
```
And you will then get some logs looking like this:

2014-04-09 15:59:41 +0200 e8275fb5-549a-415f-b905 b4014437123b 1 Say Hello 0 OK INTERFACE SERVICE\_ENTER 2014-04-09 15:59:41 +0200 e8275fb5-549a-415f-b905 b4014437123b 1 Say Hello 3 OK INTERFACE SERVICE\_EXIT 2014-04-09 15:59:48 +0200 4235ecb3-fab7-45ab-ac97- 2 Do Something INTERFACE SERVICE\_ENTER 2014-04-09 15:59:49 +0200 4235ecb3-fab7-45ab-ac97 de53d01fd6b8 2 Do Something 823 OK INTERFACE SERVICE\_EXIT 2014-04-09 15:59:56 +0200 74961668-363c-43cb-aae8- 33a5381fefd0 3 Say Hello 0 OK INTERFACE SERVICE\_ENTER<br>2014-04-09 15:59:56 2014-04-09 15:59:56 +0200 74961668-363c-43cb-aae8- 33a5381fefd0 3 Say Hello 1 OK INTERFACE SERVICE\_EXIT<br>2014-04-09 15:59:57 2014-04-09 15:59:57 +0200 41ea397d-4c10-4bd0-9e27- 9540159e85bd 4 Say Hello 0 OK INTERFACE SERVICE\_ENTER 2014-04-09 15:59:57 +0200 41ea397d-4c10-4bd0-9e27- 9540159e85bd 4 Say Hello 2 OK INTERFACE SERVICE\_EXIT 2014-04-09 16:00:07 +0200 173e7bd5-29ce-4d88-a5ae-8b83a3b16a7c 5 Do Something 0 OK INTERFACE SERVICE\_ENTER 2014-04-09 16:00:08 +0200 173e7bd5-29ce-4d88-a5ae-8b83a3b16a7c 5 Do Something 497 OK INTERFACE SERVICE\_EXIT 2014-04-09 16:00:31 +0200 84e3469a-eaf6-43c5-bd04 ffbb14906019 6 Say Good Bye 0 OK INTERFACE SERVICE\_ENTER 2014-04-09 16:00:31 +0200 84e3469a-eaf6-43c5-bd04 ffbb14906019 6 Say Good Bye 1 OK INTERFACE SERVICE\_EXIT

### <span id="page-3-0"></span>Success or fail

The end function of a transaction takes a parameter which allow you to set the success or fail of the transaction. The valid values are true or 'OK' for success and false or 'ERROR' for fail.

```
case '/do-something':
             trx = e2eLogger.startTransaction('Do Something')
             doSomething(req, res, function(success){
                 trx.end(success);
             });
             break;
```
Then you can see the state of the end entries.

```
2014-04-09 16:14:32 +0200 221bb52f-a96c-4858-8af3-65cca3258214 
10 Say Hello 0 OK INTERFACE SERVICE ENTER
2014-04-09 16:14:32 +0200 221bb52f-a96c-4858-8af3-65cca3258214 
10 Say Hello 1 OK INTERFACE SERVICE_EXIT 
2014-04-09 16:14:36 +0200 41e1b8e1-0728-4971-b0e5-ae9778f680fd 
11 Do Something 0 OK INTERFACE SERVICE ENTER
2014-04-09 16:14:36 +0200 41e1b8e1-0728-4971-b0e5-ae9778f680fd 
11 Do Something 790 OK INTERFACE SERVICE_EXIT 
2014-04-09 16:14:38 +0200 bf5e1563-a2b2-4da7-8d51-b30beb55fae8 
12 Do Something 0 OK INTERFACE SERVICE_ENTER 
2014-04-09 16:14:38 +0200 bf5e1563-a2b2-4da7-8d51-b30beb55fae8 
12 Do Something 303 ERROR INTERFACE SERVICE_EXIT
2014-04-09 16:14:41 +0200 07d52997-80fa-4bba-82ee-c4588618da95 
13 Say Hello 0 OK INTERFACE SERVICE_ENTER 
2014-04-09 16:14:41 +0200 07d52997-80fa-4bba-82ee-c4588618da95 
13 Say Hello 1 OK INTERFACE SERVICE_EXIT 
2014-04-09 16:14:44 +0200 8a0a47b1-0b32-45f6-888a-7ec2aa65e0e7 
14 Do Something 0 OK INTERFACE SERVICE_ENTER 
2014-04-09 16:14:45 +0200 8a0a47b1-0b32-45f6-888a-7ec2aa65e0e7 
14 Do Something 195 OK INTERFACE SERVICE EXIT
2014-04-09 16:14:50 +0200 e3098583-8b08-475b-87fd-c326d3bfed0c 
15 Say Good Bye 0 OK INTERFACE SERVICE_ENTER 
2014-04-09 16:14:50 +0200 e3098583-8b08-475b-87fd-c326d3bfed0c 
15 Say Good Bye 1 OK INTERFACE SERVICE_EXIT 
2014-04-09 16:14:53 +0200 10a8b04d-f753-4a30-b5bc-6b7597ff310a 
16 Do Something 0 OK INTERFACE SERVICE_ENTER 
2014-04-09 16:14:54 +0200 10a8b04d-f753-4a30-b5bc-6b7597ff310a 
16 Do Something 798 ERROR INTERFACE SERVICE_EXIT 
2014-04-09 16:14:56 +0200 7c7f580b-72f5-43bb-b8ac-20f991f105af 
17 Do Something 0 OK INTERFACE SERVICE_ENTER 
2014-04-09 16:14:56 +0200 7c7f580b-72f5-43bb-b8ac-20f991f105af 
17 Do Something 30 ERROR INTERFACE SERVICE_EXIT 
2014-04-09 16:14:56 +0200 981d75be-178e-4387-96e0-158a3e881af6 
18 Do Something 0 OK INTERFACE SERVICE_ENTER 
2014-04-09 16:14:57 +0200 981d75be-178e-4387-96e0-158a3e881af6 
18 Do Something 610 OK INTERFACE SERVICE_EXIT 
2014-04-09 16:14:59 +0200 b5db172e-9add-4c10-9ef6-803b258ea968 
19 Do Something 0 OK INTERFACE SERVICE_ENTER 
2014-04-09 16:14:59 +0200 b5db172e-9add-4c10-9ef6-803b258ea968 
19 Do Something 229 ERROR INTERFACE SERVICE_EXIT 
2014-04-09 16:15:04 +0200 ec7d0643-33fd-4001-b834-e034486d0f64 
20 Say Good Bye 0 OK INTERFACE SERVICE_ENTER 
2014-04-09 16:15:04 +0200 ec7d0643-33fd-4001-b834-e034486d0f64 
20 Say Good Bye 1 OK INTERFACE SERVICE_EXIT
```
You can download the complete example file from this page ([httpServer.js\)](https://doc.scheer-pas.com/download/attachments/2286851/httpServer.js?version=1&modificationDate=1507642741000&api=v2).

## <span id="page-4-0"></span>**Dashboards**

These log files are fully compatible with the [E2E Dashboards](http://docu.e2ebridge.com/E2E+Dashboards) services, so they can be loaded into the database and used with the dashboards to analyze the performance of your services.

Find below some examples of the views you would get with this simple HTTP server.

Figure: Table View of the E2E Service Dashboard

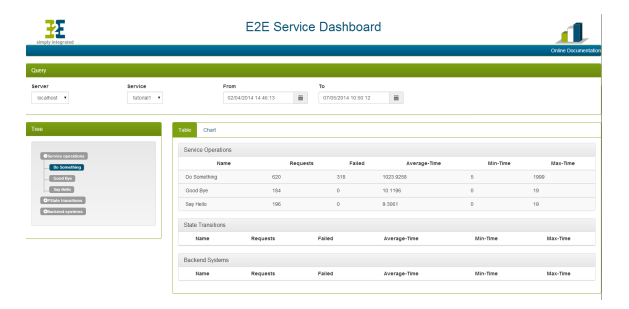

#### Figure: Graphical View of the E2E Service Dashboard

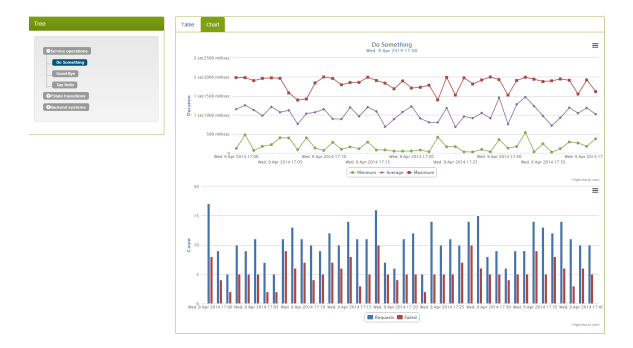